#### Sample OMER (CNPweb View)

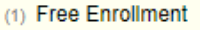

- (2) Reduced Enrollment
- (3) Above Scale Enrollm
- (4) Total Enrollment

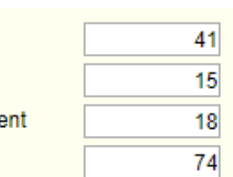

### What is the One Month Enrollment Report?

The OMER establishes a claim percentage and meal reimbursement rate for each site based on the number of enrolled participants eligible for the free, reduced-price and above-scale categories.

Sponsors complete a Roster and submit the resulting information for every October, and for the first operating month of a new site, on the CNPweb reimbursement claim.

CACFP sponsors with adult day care sites, child care sites, outside school hours sites, or Head Start sites that claim sibling and/or community participant meals must develop an OMER for each site.

- Sponsors use the ODE OMER Roster Excel Template on the ODE website
- [OMER Roster website link: https://www.oregon.gov/ode/students-and](https://www.oregon.gov/ode/students-and-family/childnutrition/cacfp/Pages/CACFPForms.aspx)[family/childnutrition/cacfp/Pages/CACFPForms.aspx](https://www.oregon.gov/ode/students-and-family/childnutrition/cacfp/Pages/CACFPForms.aspx)

What does a Sponsor need to do?

To learn more, go to the [ODE CACFP Training website:](http://www.oregon.gov/ode/students-and-family/childnutrition/cacfp/Pages/CACFPTrainingCenter.aspx)  [http://www.oregon.gov/ode/students-and](http://www.oregon.gov/ode/students-and-family/childnutrition/cacfp/Pages/CACFPTrainingCenter.aspx)[family/childnutrition/cacfp/Pages/CACFPTrainingCenter.aspx](http://www.oregon.gov/ode/students-and-family/childnutrition/cacfp/Pages/CACFPTrainingCenter.aspx)

# One Month Enrollment Report (OMER) – Remember: GPS!

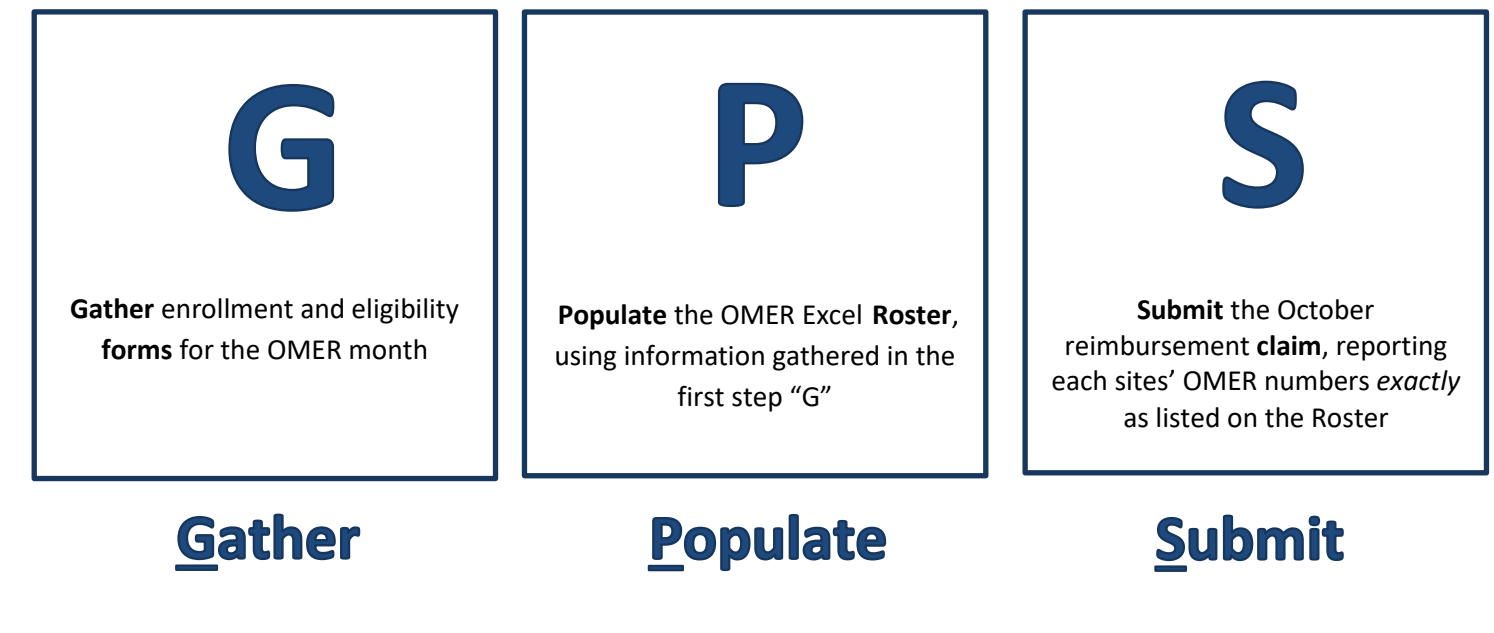

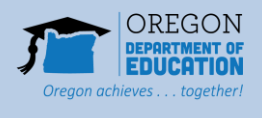

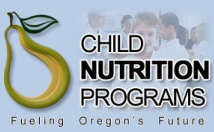

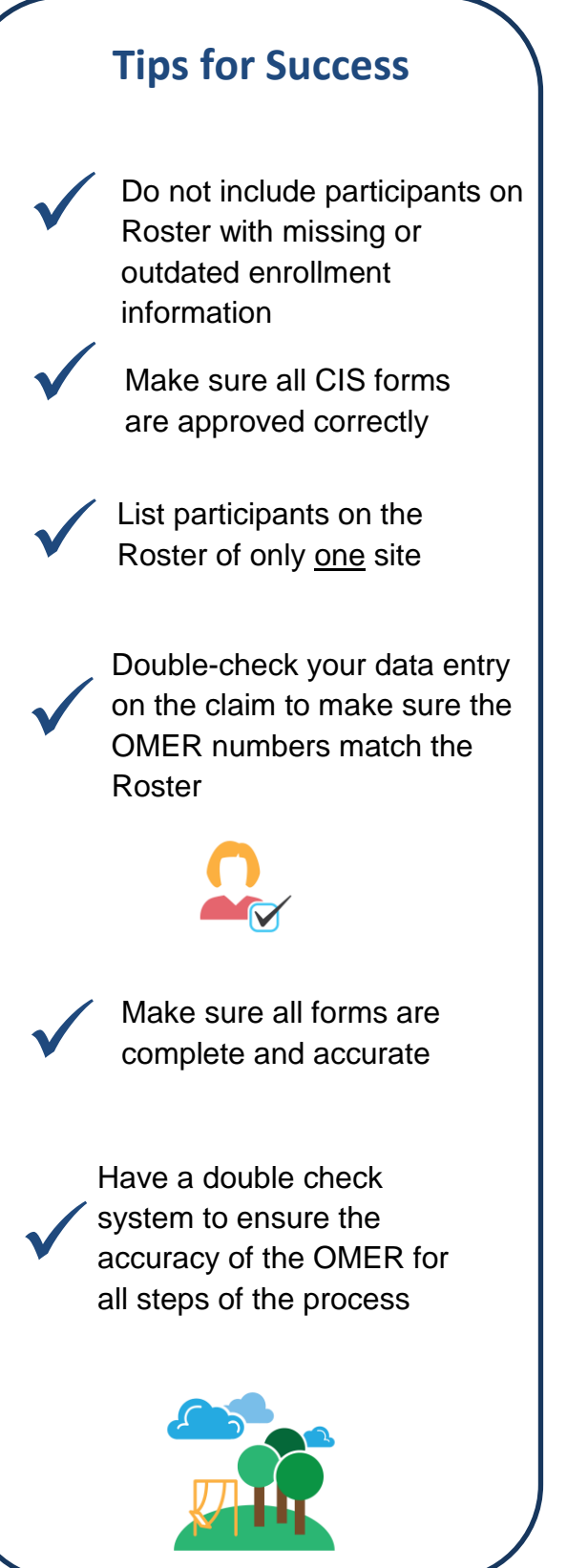

## **OMER Development Checklist – "GPS"**

# **Gather Forms: Before October 31**

- Gather *annual* enrollment forms (Child care centers distribute and collect CACFP Child Enrollment Forms (CEF))
- $\Box$  Distribute, collect and approve eligibility forms (i.e. Confidential Income Statements (CIS) forms)
- $\Box$  Organize forms by household and/or participant
- $\Box$  Assign an OMER Roster Number to the Eligibility and Enrollment forms by household
- $\Box$  Download the current Excel OMER Roster from ODE CNP's public website and save it to your computer

# **the Roster: Before Oct. claim submitted**

- $\Box$  Populate the Excel OMER Roster with participant names, their enrollment and eligibility information. If your organization has multiple CACFP sites, create sheets for all approved CACFP sites requiring an OMER
- $\Box$  Based on the enrollment documentation, (for child care centers - CEFs), record all participants enrolled for care at each site during OMER month
- $\Box$  Based on eligibility documentation, i.e. CIS forms, record participants' eligibility determination (Free, Reduced-Price or Above Scale) on the OMER Roster
- $\Box$  Participants without eligibility documentation (i.e. CIS) are recorded in the Above Scale category
- $\Box$  Check to see if there are errors on the OMER Roster if so, correct them
- $\Box$  Have a double check system to ensure accuracy
- $\Box$  Save the completed OMER Excel Roster to your computer

## **Submit the Claim: By December 30**

- $\Box$  Complete each site's October claim (or first month of CACFP operation) online - using ODE CNP's claiming system - with the OMER numbers as listed *exactly* as they appear on the OMER Roster for each site
- $\Box$  Have someone double check the OMER numbers are correctly listed in the claim
- $\Box$  Submit the claim for reimbursement